## Run Firefox WITHOUT Installing it ~ No Admin Rights Needed! ~

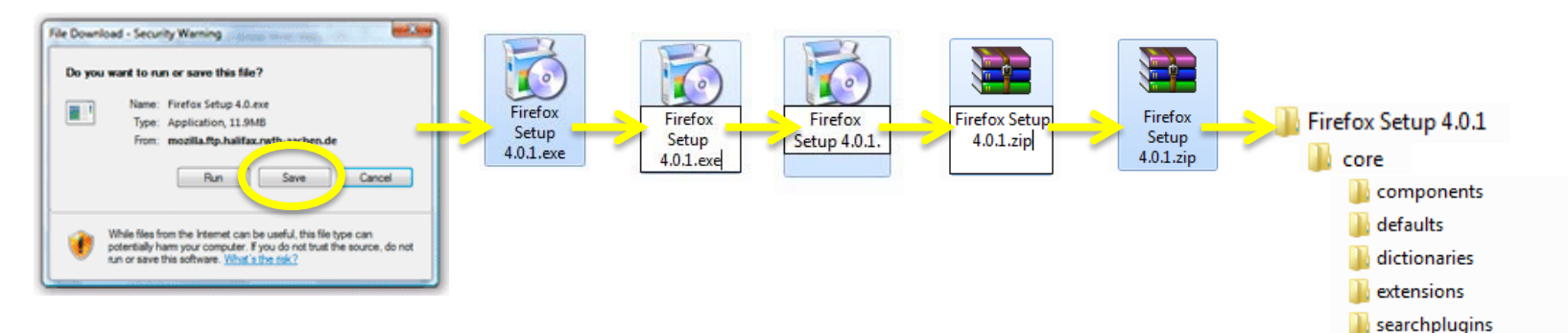

- 1. Download Firefox: [http://www.firefox.com](http://www.firefox.com/)
- 2. Save to your desktop
- 3. Rename the Firefox Setup *.exe* file to *.zip*.
- 4. Extract the zip file contents to a folder on your desktop.
- 5. In the extracted contents find the file titled "firefox.exe" and double click it to run Firefox!

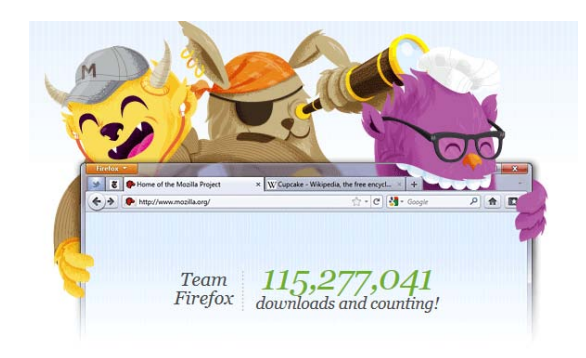

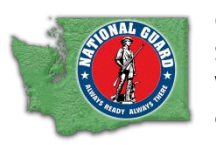

Christopher LaRue State Webmaster, Washington National Guard christopher.a.larue@us.army.mil

uninstall

AccessibleMarshal.dll application.ini blocklist.xml chrome.manifest crashreporter.exe crashreporter.ini crashreporter-override. S D3DCompiler 42.dll d3dx9 42.dll denondentlibs.list firefox.exe